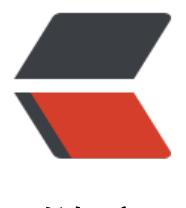

链滴

# 如何搭建 GTA 5 [私服](https://ld246.com) -FiveM 的搭建

作者:Leif160519

原文链接:https://ld246.com/article/1573715855525

来源网站:[链滴](https://ld246.com/member/Leif160519)

许可协议:[署名-相同方式共享 4.0 国际 \(CC BY-SA 4.0\)](https://ld246.com/article/1573715855525)

打开官网(中 英文皆可), 点击 下载服务端(非商业), 如图所示

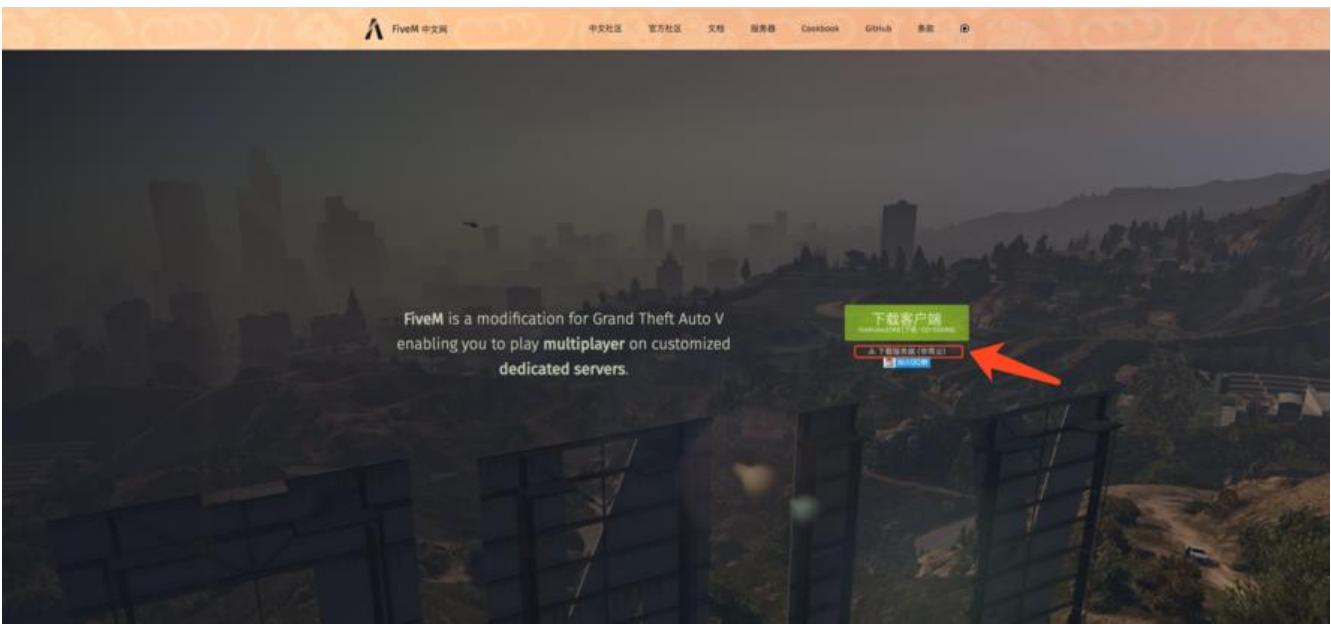

#### 网页跳转到官方说明文档

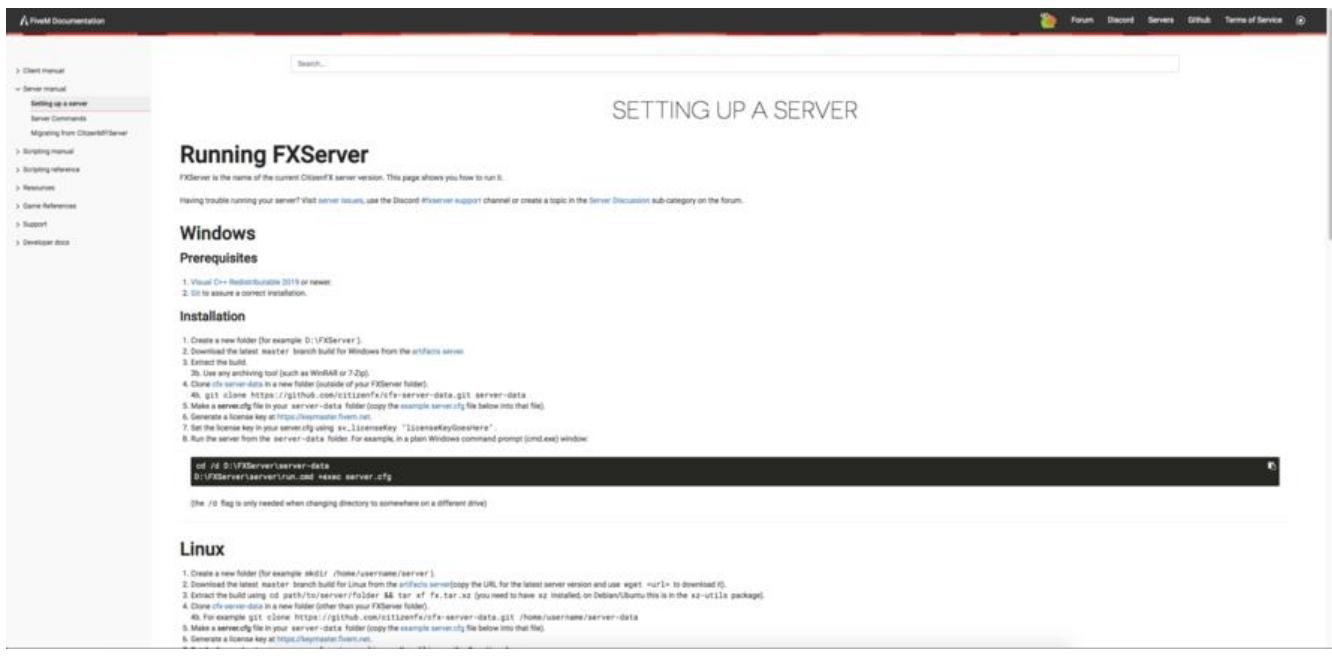

该说明文档提供了安装在Windows和Linux上的方法,下面逐一介绍。

# **Windows**

### **前提条件:**

1.Visual C++ Redistributable 2019

2.Git

**[安装步骤](https://aka.ms/vs/16/release/VC_redist.x64.exe)**

#### 1.创建新文件夹为D:\FxServer

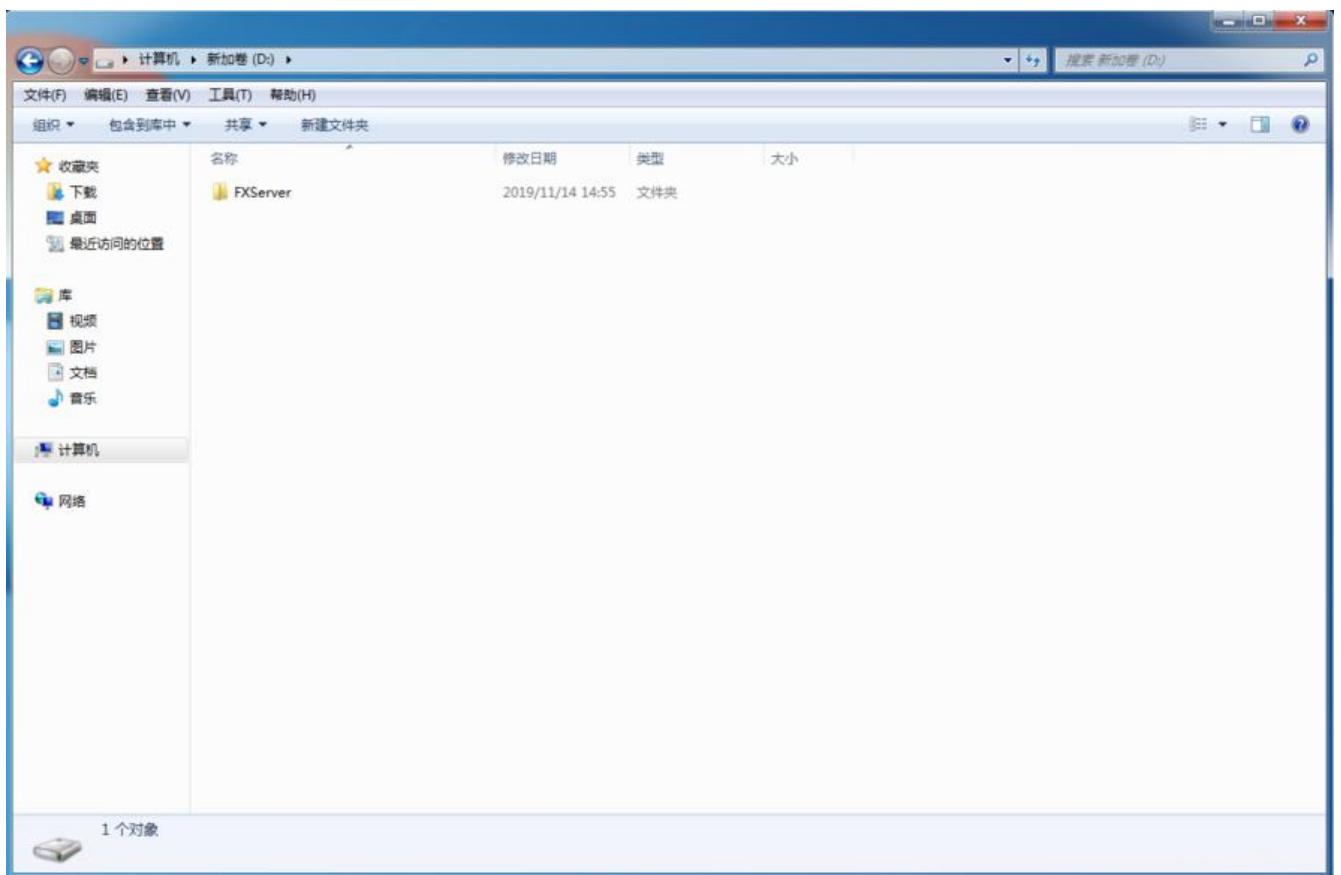

2.下载最新Windows端服务器文件: artifacts server

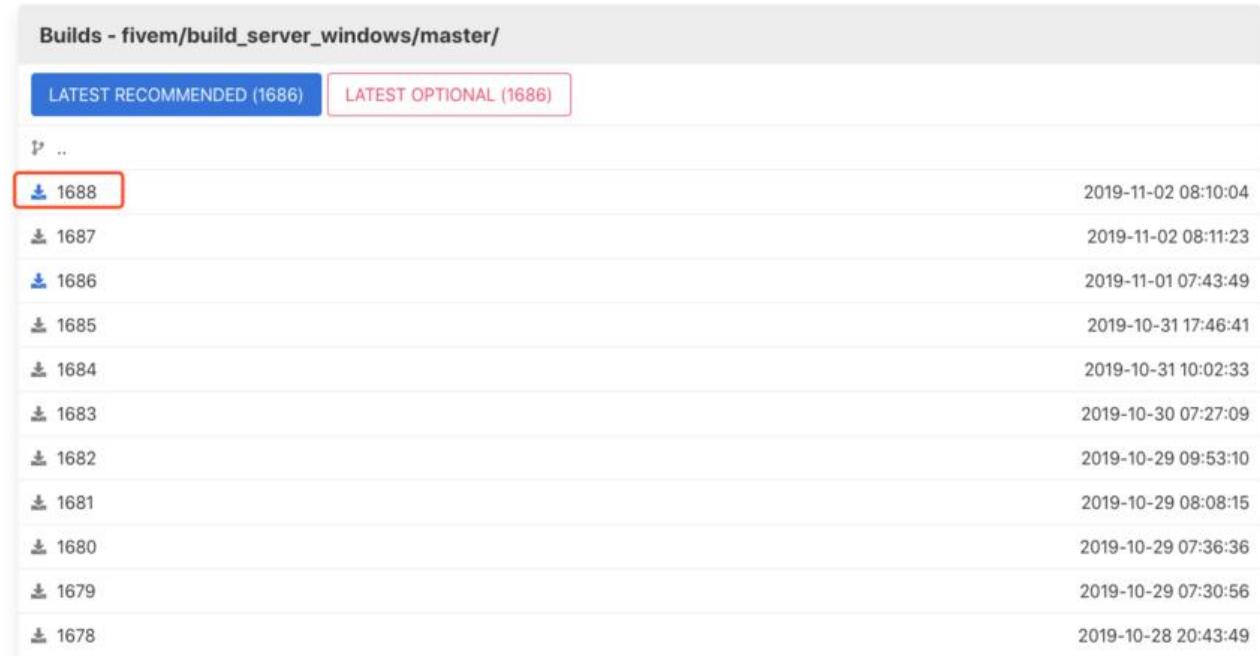

#### 3.解压下载的服务器文件到FxServer文件夹中

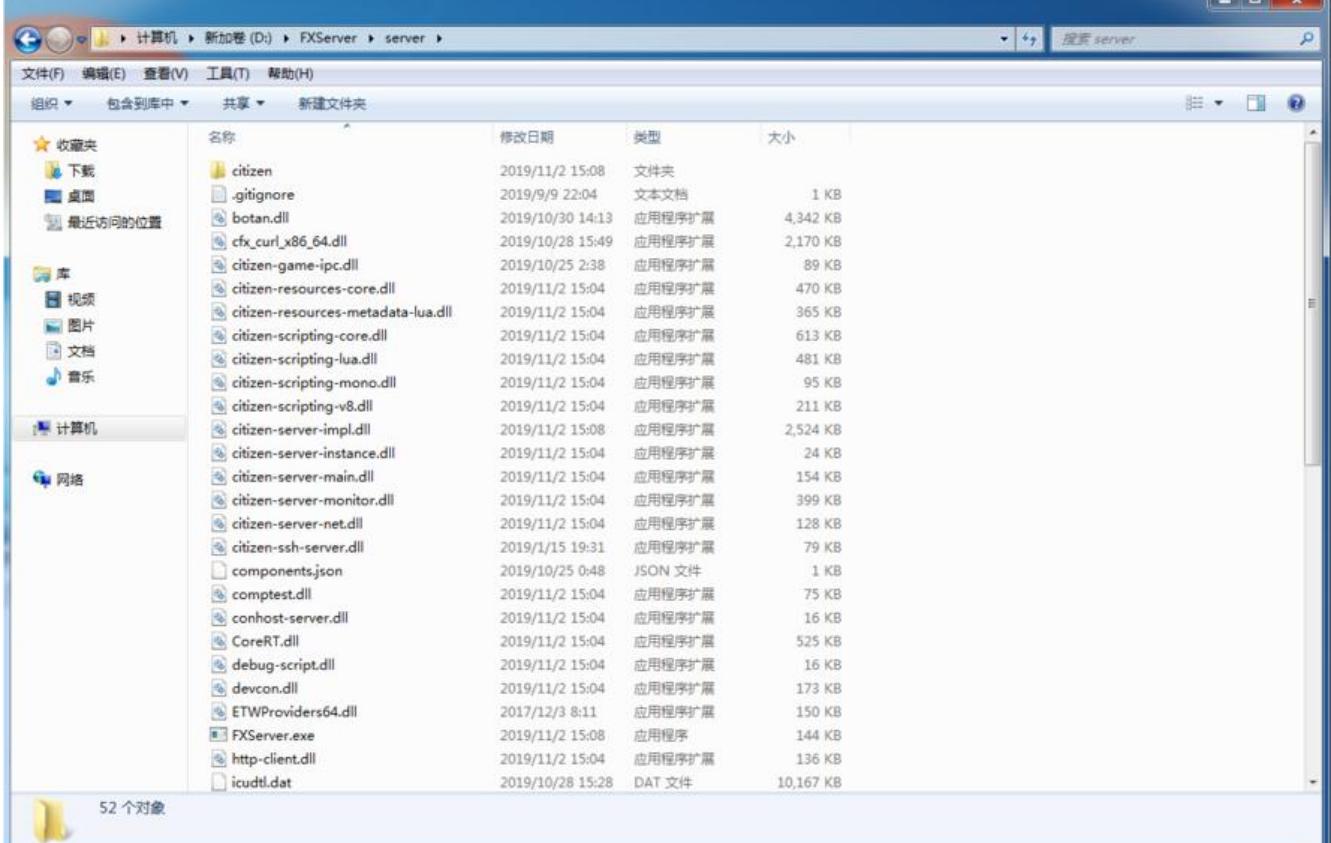

#### 4.克隆 cfx-server-data到D:\FxServer中,并重名名为server-data,且与服务器文件夹server同级.命 :git clone https://github.com/citizenfx/cfx-server-data.git server-data

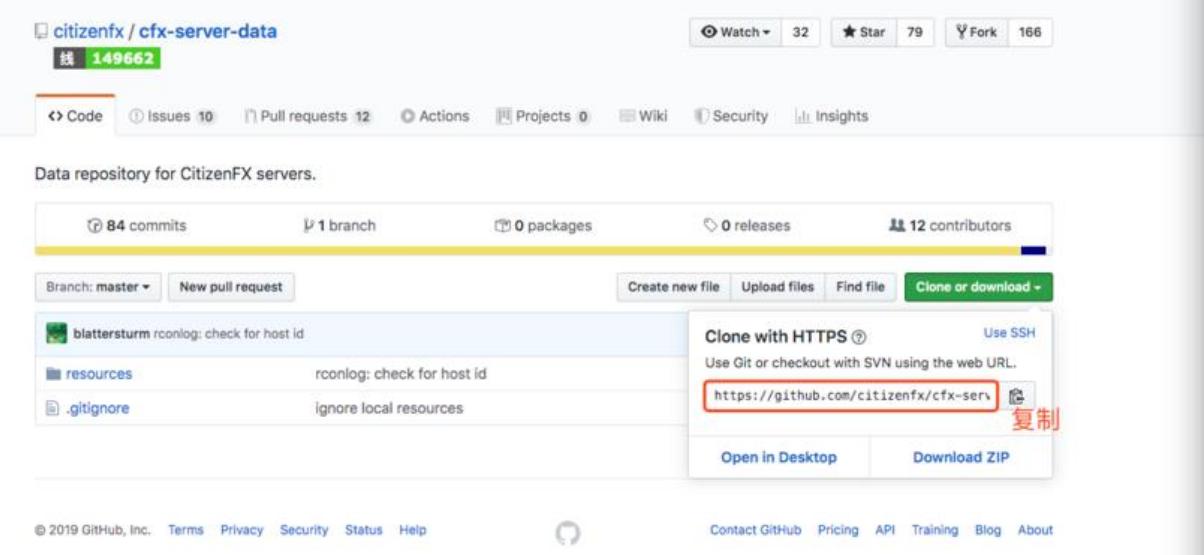

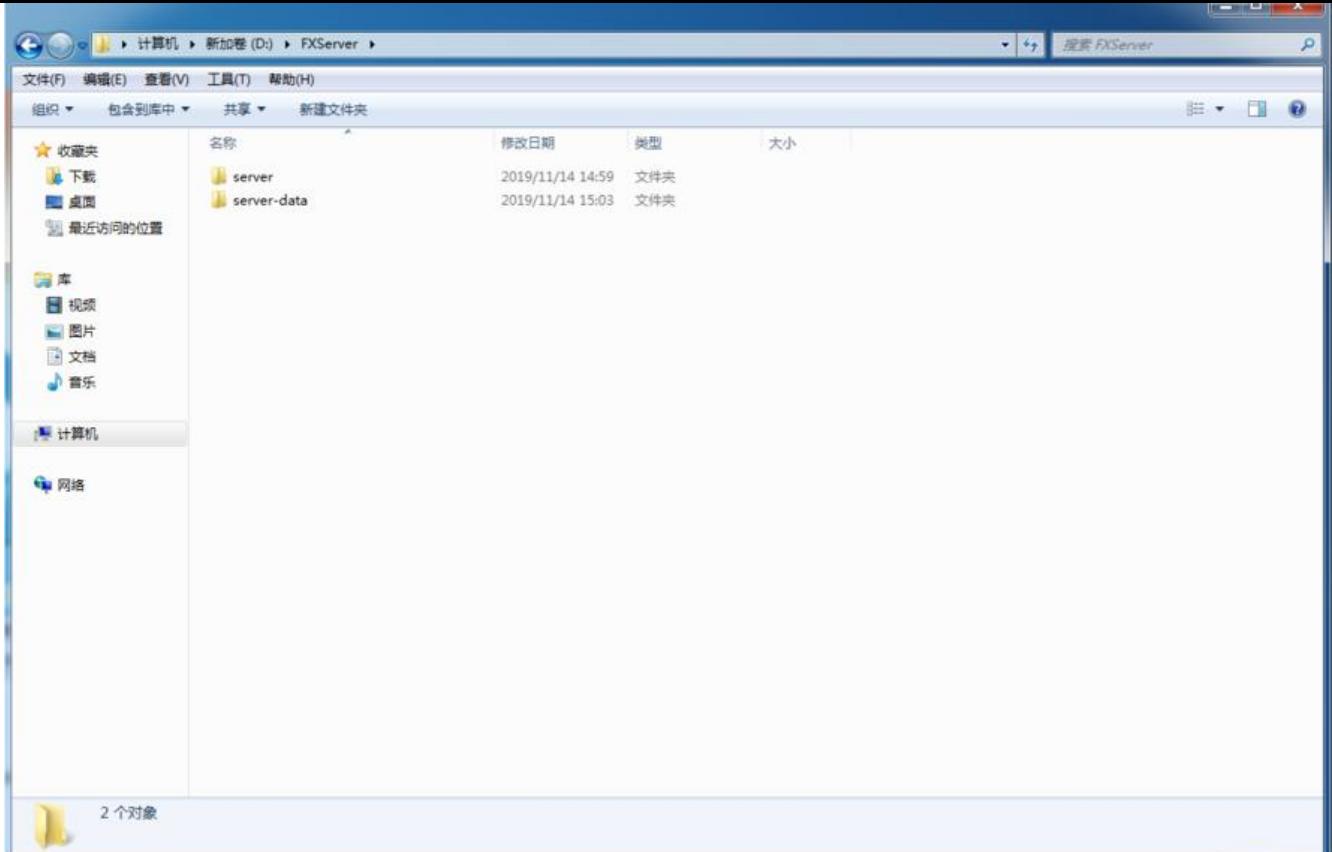

5.在server-data文件夹下创建server.cfg配置文件,文件内容来自example server.cfg,内容如下:

# Only change the IP if you're using a server with multiple network interfaces, otherwise chan e the port only. endpoint\_add\_tcp "0.0.0.0:30120" endpoint\_add\_udp "0.0.0.0:30120"

# These resources will start by default. ensure mapmanager ensure chat ensure spawnmanager ensure sessionmanager ensure fivem ensure hardcap ensure rconlog ensure scoreboard

# This allows players to use scripthook-based plugins such as the legacy Lambda Menu. # Set this to 1 to allow scripthook. Do note that this does not guarantee players won't be ab e to use external plugins. sv\_scriptHookAllowed 0

# Uncomment this and set a password to enable RCON. Make sure to change the password - i should look like rcon\_password "YOURPASSWORD" #rcon\_password ""

# A comma-separated list of tags for your server.

# For example:

# - sets tags "drifting, cars, racing"

# Or: # - sets tags "roleplay, military, tanks" sets tags "default"

# A valid locale identifier for your server's primary language. # For example "en-US", "fr-CA", "nl-NL", "de-DE", "en-GB", "pt-BR" sets locale "root-AQ" # please DO replace root-AQ on the line ABOVE with a real language! :)

# Set an optional server info and connecting banner image url. # Size doesn't matter, any banner sized image will be fine. #sets banner\_detail "https://url.to/image.png" #sets banner\_connecting "https://url.to/image.png"

# Set your server's hostname sv hostname "FXServer, but unconfigured"

# Nested configs! #exec server\_internal.cfg

# Loading a server icon (96x96 PNG file) #load\_server\_icon myLogo.png

# convars which can be used in scripts set temp\_convar "hey world!"

# Uncomment this line if you do not want your server to be listed in the server browser. # Do not edit it if you \*do\* want your server listed. #sv\_master1 ""

# Add system admins add ace group.admin command allow # allow all commands add ace group.admin command.quit deny # but don't allow quit add principal identifier.fivem:1 group.admin # add the admin to the group

# Hide player endpoints in external log output. sv endpointprivacy true

# Server player slot limit (must be between 1 and 32, unless using OneSync) sv maxclients 32

# Steam Web API key, if you want to use Steam authentication (https://steamcommunity.com dev/apikey) # -> replace "" with the key set steam\_webApiKey ""

# License key for your server (https://keymaster.fivem.net) sv licenseKey changeme

#### 中文解释:

# 一般情况下不用修改! # 只有使用多个服务器协议的时候才需要更改。默认的TCP和UDP端口为30120 endpoint add tcp "0.0.0.0:30120"

endpoint\_add\_udp "0.0.0.0:30120"

# 默认启动资源。 start mapmanager start chat start spawnmanager start sessionmanager start fivem start hardcap start rconlog start scoreboard start playernames # 允许玩家使用scripthook挂载的修改器,例如lambda菜单。 # 设置为0可以禁用。 sv\_scriptHookAllowed 1 # 取消前面的#可以启动RCON,记住你更改的密码。 #rcon\_password changeme #一般用不到 # 服务器标签,中间用逗号隔开 # 例如: # - sets tags "drifting, cars, racing" # 或者: # - sets tags "roleplay, military, tanks" sets tags "default" # 设置服务器横幅或者链接横幅的URL # 大小没有限制, 任何图像都可以. #sets banner\_detail "http://url.to/image.png" #sets banner\_connecting "http://url.to/image.png"

# 设置服务器名称 sv\_hostname "My new FXServer!"

# 嵌套配置!一般不改。 #exec server\_internal.cfg

# 服务器LOGO图标 (96x96 PNG文件) #load\_server\_icon myLogo.png

# 可以在脚本中使用的封面。 set temp\_convar "hey world!"

# #如果你不想服务器显示在FiveM网页服务器列表, 可以把#号删掉。 #sv\_master1 ""

# 只能让Steam或者第三方运营商进入你的FiveM服务器? # 不要忘记Social Club也是第三方提供商! # 一般不改 #sv\_authMaxVariance 1 #sv\_authMinTrust 5

# 添加系统管理员。

add\_ace group.admin command allow # allow all commands add ace group.admin command.quit deny # but don't allow quit add principal identifier.steam:1 group.admin # add the admin to the group

# 在外部输出日志上不显示玩家的信息。 sv endpointprivacy true

# 服务器人数设置 (必须在 1 到 32) sv maxclients 32

#### # 服务器密钥 (https://keymaster.fivem.net) sv licenseKey changeme

需要修改的几项有:

*sv\_hostname*:服务器名称,随便写

load server icon: 服务器列表显示的图标, 去掉#表示开启, 自定义图片必须是96x96分辨率的png 片而且放在server-data目录中与配置文件同级目录

*add\_principal identifier.steam*:根据注册的账号ID添加管理员

127.0.0.1

#### 6.去FiveM论坛注册账户

FiveM

#### 7.再去获取<u>服务器密钥</u>(序列号申请次数无上限)

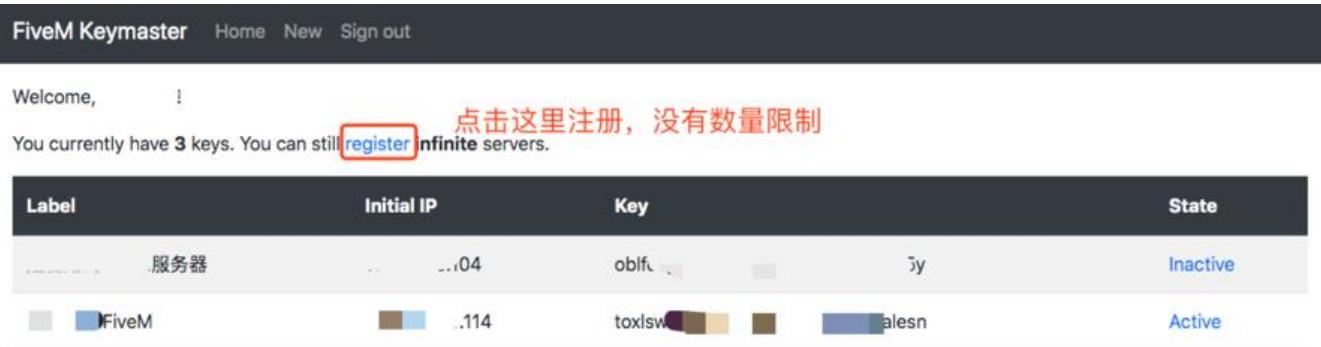

ih41emy5...

 $4b$ 

Active

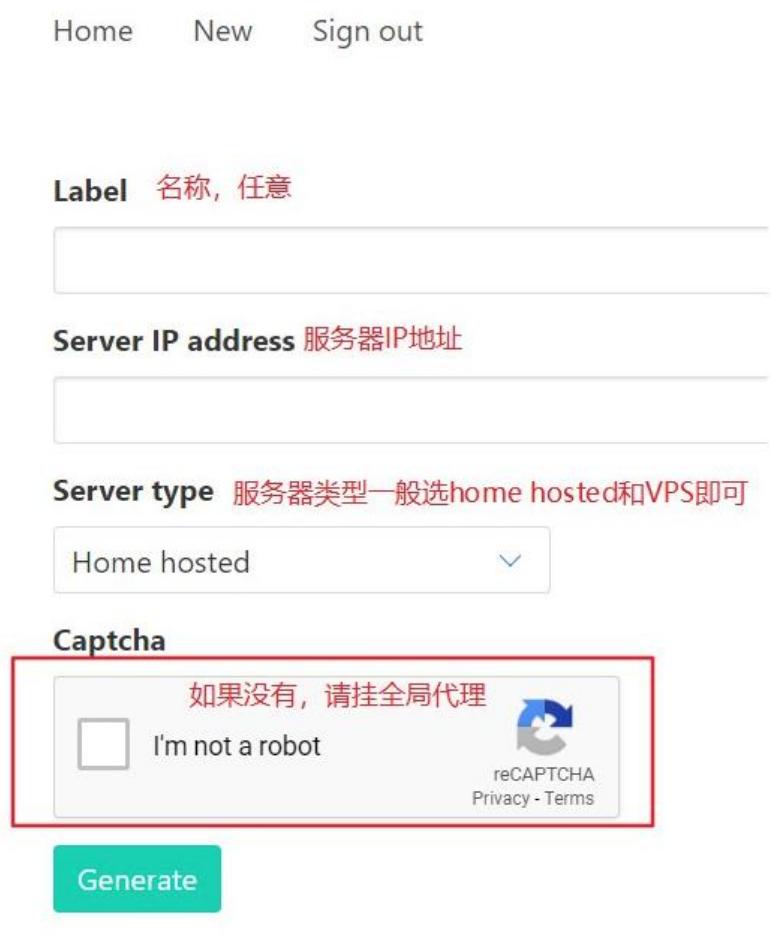

8.申请序列号之后将server.cfg配置文件最后一项的changeme部分替换成上一步申请的序列号即可

\*D:\FXServer\server-data\server.cfg - Notepad++ [Administrator] **SCOTT SCOTT** 文件(F) 编辑(E) 搜索(S) 视图(V) 编码(N) 语言(L) 设置(T) 工具(O) 宏(M) 运行(R) 插件(P) 窗口(W) ?  $\times$ . 888 . . 8 \* D 1 3 4 8 8 4 4 5 8 5 1 8 9 8 8 9 8 8 8 8 8 start\_IP20. bati3 | stop\_IP20. bati3 | server. cfgt3 | #sets banner connecting "https://url.to/image.png" 37 38 # Set your server's hostname 39 40 sv hostname "FXServer, but unconfigured" 41  $42$ # Nested configs! 43 #exec server internal.cfg 44 # Loading a server icon (96x96 PNG file) 45 #load\_server\_icon myLogo.png 46 47 48 # convars which can be used in scripts 49 set temp convar "hey world!" 50 # Uncomment this line if you do not want your server to be listed in the serv 51 52 # Do not edit it if you \*do\* want your server listed. 53 #sv\_master1 "" 54 55 # Add system admins 56 add ace group.admin command allow # allow all commands 57 add\_ace group.admin command.quit deny # but don't allow quit 58 add principal identifier.fivem:1 group.admin # add the admin to the group 59 60 # Hide player endpoints in external log output. 61 sv endpointprivacy true 62 63 # Server player slot limit (must be between 1 and 32, unless using OneSync) 64 sv\_maxclients 32 65 66 # Steam Web API key, if you want to use Steam authentication (https://steamco  $67$  # -> replace "" with the key 68 set steam webApiKey "" 69 70 # License key for your server (https://keymaster.fivem.net) 71 sv licenseKey changeme 替换成密钥 Normal text file length: 2,462 lines: 71 Ln:71 Col:23 Sel:0|0 Windows (CR LF) UTF-8 INS

9.打开终端,输入下面两句命令即可启动FiveM服务器:

cd /d D:\FXServer\server-data D:\FXServer\server\run.cmd +exec server.cfg

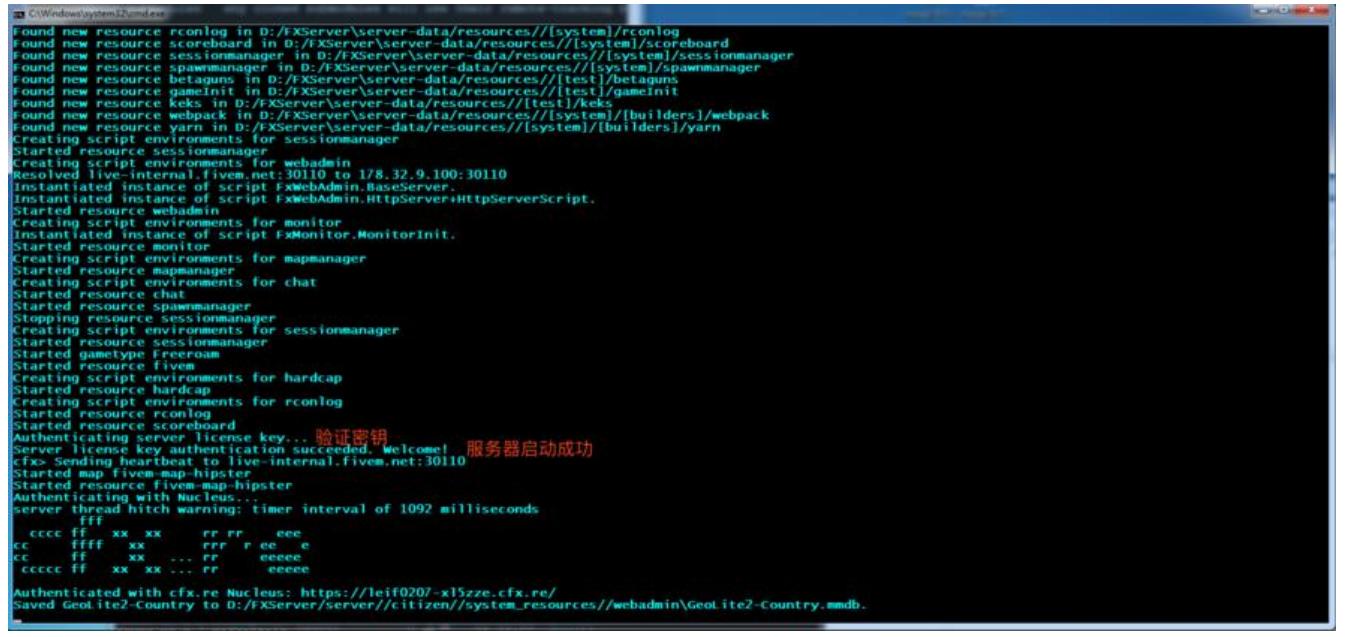

汪意:若觉得每次启动服务器麻烦,可以新建一个bat又件,将上还两句命令粘贴进去,每次启动服 器的时候双击bat文件即可

# **Linux**

由于Linux搭建方法与Windows大同小异,故整理了一个自动化部署脚本

#下载服务器文件 wget https://runtime.fivem.net/artifacts/fivem/build\_proot\_linux/master/1688-c814f804e64c2 952269bc5abbac92d7c956f844/fx.tar.xz

#下载资源文件 git clone https://github.com/citizenfx/cfx-server-data.git server-data

#创建文件夹 mkdir -p /usr/local/src/FiveM/server

#解压服务器文件到指定文件夹 tar -xf fx.tar.xz -C /usr/local/src/FiveM/server

#复制资源文件到指定文件夹 cp -r server-data /usr/local/src/FiveM/

#创建配置文件 cat <<EOF >/usr/local/src/FiveM/server-data/server.cfg # Only change the IP if you're using a server with multiple network interfaces, otherwise chan e the port only. endpoint add tcp "0.0.0.0:30120" endpoint\_add\_udp "0.0.0.0:30120"

# These resources will start by default. ensure mapmanager ensure chat ensure spawnmanager ensure sessionmanager ensure fivem ensure hardcap ensure rconlog ensure scoreboard

# This allows players to use scripthook-based plugins such as the legacy Lambda Menu. # Set this to 1 to allow scripthook. Do note that this does not quarantee players won't be ab e to use external plugins. sv\_scriptHookAllowed 0

# Uncomment this and set a password to enable RCON. Make sure to change the password - i should look like rcon\_password "YOURPASSWORD" #rcon\_password ""

# A comma-separated list of tags for your server.

# For example:

# - sets tags "drifting, cars, racing"

# Or:

# - sets tags "roleplay, military, tanks"

sets tags "default"

# A valid locale identifier for your server's primary language. # For example "en-US", "fr-CA", "nl-NL", "de-DE", "en-GB", "pt-BR" sets locale "root-AQ" # please DO replace root-AQ on the line ABOVE with a real language! :)

# Set an optional server info and connecting banner image url. # Size doesn't matter, any banner sized image will be fine. #sets banner\_detail "https://url.to/image.png" #sets banner\_connecting "https://url.to/image.png"

# Set your server's hostname sv hostname "FXServer, but unconfigured"

# Nested configs! #exec server\_internal.cfg

# Loading a server icon (96x96 PNG file) #load server icon myLogo.png

# convars which can be used in scripts set temp\_convar "hey world!"

# Uncomment this line if you do not want your server to be listed in the server browser. # Do not edit it if you \*do\* want your server listed. #sv\_master1 ""

# Add system admins add ace group.admin command allow # allow all commands add ace group.admin command.quit deny # but don't allow quit add principal identifier.fivem:1 group.admin # add the admin to the group

# Hide player endpoints in external log output. sv endpointprivacy true

# Server player slot limit (must be between 1 and 32, unless using OneSync) sv maxclients 32

# Steam Web API key, if you want to use Steam authentication (https://steamcommunity.com dev/apikey) # -> replace "" with the key set steam\_webApiKey ""

# License key for your server (https://keymaster.fivem.net) sv licenseKey changeme

EOF

将脚本中的changeme替换成服务器密钥即可部署

**启动服务**

使用如下命令启动:

cd /usr/local/src/FiveM/server-data /usr/local/src/FiveM/server/run.sh +exec server.cfg

切记,不可用/usr/local/src/FiveM/server/run.sh +exec /usr/local/src/FiveM/server-data/server. fg命令启动,会失败,具体原因未知

### **开机自启**

为了做到开机自启,我采用了Supervisor的方式(使用systemctl方式会无限重启,原因未知): 先创建一个启动服务的脚本/usr/local/src/FiveM/start.sh:

cd /usr/local/src/FiveM/server-data && /usr/local/src/FiveM/server/run.sh +exec server.cfg

然后在Supervisor的配置文件夹/etc/supervisor/conf.d/中新建FiveM的启动文件fivem.conf:

[program:fivem] command=/usr/bin/bash /usr/local/src/FiveM/start.sh directory=/usr/local/src/FiveM user=root stdout\_logfile=/var/log/fivem.log autostart=true autorestart=true redirect\_stderr=true stopsignal=QUIT

最后使用supervisorctl reload, 选择y即可开机自启FiveM服务

[root@centos  $~\sim$ ]# supervisorctl status fivem RUNNING pid 3316, uptime 5:24:59

#### 实时日志如下(每三分钟发一次心跳):

[root@centos ~]# tail /var/log/fivem.log -f Sending heartbeat to live-internal.fivem.net:30110 Sending heartbeat to live-internal.fivem.net:30110 Sending heartbeat to live-internal.fivem.net:30110 Sending heartbeat to live-internal.fivem.net:30110 Sending heartbeat to live-internal.fivem.net:30110 Sending heartbeat to live-internal.fivem.net:30110 Sending heartbeat to live-internal.fivem.net:30110 Sending heartbeat to live-internal.fivem.net:30110 Sending heartbeat to live-internal.fivem.net:30110 Sending heartbeat to live-internal.fivem.net:30110

#### 连接情况(若是云服务器或者是非本机的电脑需要添加30120的TCP和UDP入站规则):

[root@VM\_0\_7\_centos ~]# lsof -i:30120 COMMAND PID USER FD TYPE DEVICE SIZE/OFF NODE NAME ld-musl-x 3317 root 28u IPv4 36571478 0t0 TCP VM\_0\_7\_centos:30120->150.116.85.124 55130 (ESTABLISHED) ld-musl-x 3317 root 31u IPv4 36470180 0t0 TCP \*:30120 (LISTEN) ld-musl-x 3317 root 33u IPv6 36470181 0t0 UDP \*:30120

ld-musl-x 3317 root 35u IPv4 36476879 0t0 TCP VM\_0\_7\_centos:30120->201.75.45.121: 2624 (ESTABLISHED) ld-musl-x 3317 root 36u IPv4 36477004 0t0 TCP VM\_0\_7\_centos:30120->67.166.27.29:5 882 (ESTABLISHED) ld-musl-x 3317 root 37u IPv4 36509773 0t0 TCP VM\_0\_7\_centos:30120->adria.kvarteto. et:50084 (ESTABLISHED) ld-musl-x 3317 root 38u IPv4 36483951 0t0 TCP VM\_0\_7\_centos:30120->cable-188-2-2 5-27.dynamic.sbb.rs:52447 (ESTABLISHED) ld-musl-x 3317 root 39u IPv4 36484090 0t0 TCP VM 0 7 centos:30120->49.230.56.194: 0631 (ESTABLISHED)<br>|d-musl-x 3317 root 40u IPv4 36571801 0t0 TCP VM 0 7 centos:30120->176.148.208.25 :58608 (ESTABLISHED) ld-musl-x 3317 root 41u IPv4 36484632 0t0 TCP VM\_0\_7\_centos:30120->179.219.232.15 :55005 (ESTABLISHED) ld-musl-x 3317 root 42u IPv4 36488632 0t0 TCP VM\_0\_7\_centos:30120->client-201.230. 58.233.speedy.net.pe:13723 (ESTABLISHED) ld-musl-x 3317 root 43u IPv4 36489318 0t0 TCP VM\_0\_7\_centos:30120->112.201.139.65 pldt.net:ema-sent-lm (ESTABLISHED) ld-musl-x 3317 root 44u IPv4 36504202 0t0 TCP VM\_0\_7\_centos:30120->cpc69049-oxfd 5-2-0-cust839.4-3.cable.virginm.net:55972 (ESTABLISHED) ld-musl-x 3317 root 45u IPv4 36509900 0t0 TCP VM\_0\_7\_centos:30120->106.203.63.106 64732 (ESTABLISHED) ld-musl-x 3317 root 46u IPv4 36490560 0t0 TCP VM\_0\_7\_centos:30120->177.155.219.25 58726 (ESTABLISHED) ld-musl-x 3317 root 47u IPv4 36510686 0t0 TCP VM\_0\_7\_centos:30120->187.21.113.230 51463 (ESTABLISHED) ld-musl-x 3317 root 48u IPv4 36509557 0t0 TCP VM\_0\_7\_centos:30120->pc-252-52-100 190.cm.vtr.net:50904 (ESTABLISHED) ld-musl-x 3317 root 49u IPv4 36492966 0t0 TCP VM\_0\_7\_centos:30120->170.254.133.24 :4657 (ESTABLISHED) ld-musl-x 3317 root 50u IPv4 36512199 0t0 TCP VM\_0\_7\_centos:30120->93-86-107-145 dynamic.isp.telekom.rs:58530 (ESTABLISHED) ld-musl-x 3317 root 51u IPv4 36523715 0t0 TCP VM\_0\_7\_centos:30120->c-71-193-90-2 5.hsd1.mn.comcast.net:64846 (ESTABLISHED) ld-musl-x 3317 root 52u IPv4 36515098 0t0 TCP VM 0 7 centos:30120->37.236.124.65: 0517 (ESTABLISHED) ld-musl-x 3317 root 53u IPv4 36524821 0t0 TCP VM\_0\_7\_centos:30120->ppp-223-24-1 4-28.revip6.asianet.co.th:11693 (ESTABLISHED) ld-musl-x 3317 root 54u IPv4 36522366 0t0 TCP VM\_0\_7\_centos:30120->c-98-192-236- 50.hsd1.de.comcast.net:58986 (ESTABLISHED) ld-musl-x 3317 root 55u IPv4 36522517 0t0 TCP VM\_0\_7\_centos:30120->190.200.255.39 17832 (ESTABLISHED) ld-musl-x 3317 root 56u IPv4 36525992 0t0 TCP VM\_0\_7\_centos:30120->cm-27-145-135 149.revip12.asianet.co.th:52631 (ESTABLISHED) ld-musl-x 3317 root 57u IPv4 36531724 0t0 TCP VM\_0\_7\_centos:30120->73.126.70.158: 0722 (ESTABLISHED) ld-musl-x 3317 root 58u IPv4 36555357 0t0 TCP VM\_0\_7\_centos:30120->cpc139088-jarr 5-2-0-cust109.16-2.cable.virginm.net:52928 (ESTABLISHED) ld-musl-x 3317 root 59u IPv4 36531740 0t0 TCP VM\_0\_7\_centos:30120->c-174-50-61-97 hsd1.la.comcast.net:52188 (ESTABLISHED) ld-musl-x 3317 root 60u IPv4 36551137 0t0 TCP VM\_0\_7\_centos:30120->187.21.84.137: 5142 (ESTABLISHED) ld-musl-x 3317 root 61u IPv4 36555172 0t0 TCP VM\_0\_7\_centos:30120->77.202.162.69: 4845 (ESTABLISHED)

ld-musl-x 3317 root 62u IPv4 36563973 0t0 TCP VM\_0\_7\_centos:30120->199.199.246.20 :63485 (ESTABLISHED)

注意:因为我是放在云服务器上的,所以刚搭建完没多久就有客户端连接上来了

#### 资源占用情况:

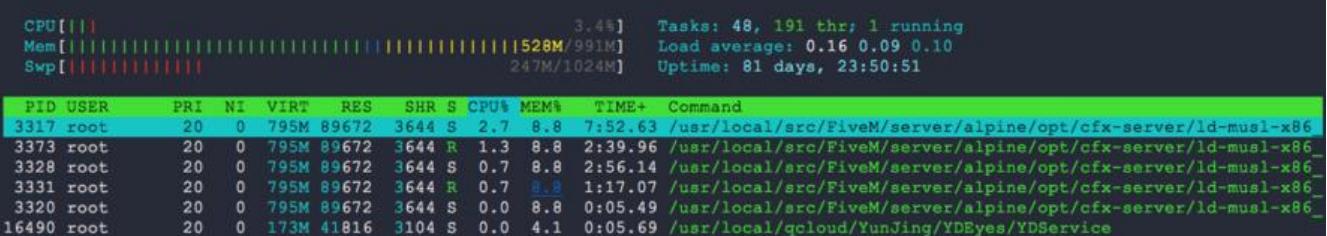